## **Eintragung 5 Promille über das Portal RUNTS**

## 1. Einstieg im Portal RUNTS

Link:

<https://servizi.lavoro.gov.it/Public/login?retUrl=https://servizi.lavoro.gov.it/&App=ServiziHome>

Einstieg über SPID oder digitale Identität (CIE) des rechtlichen Vertreters

2. Auswahl RUNTS

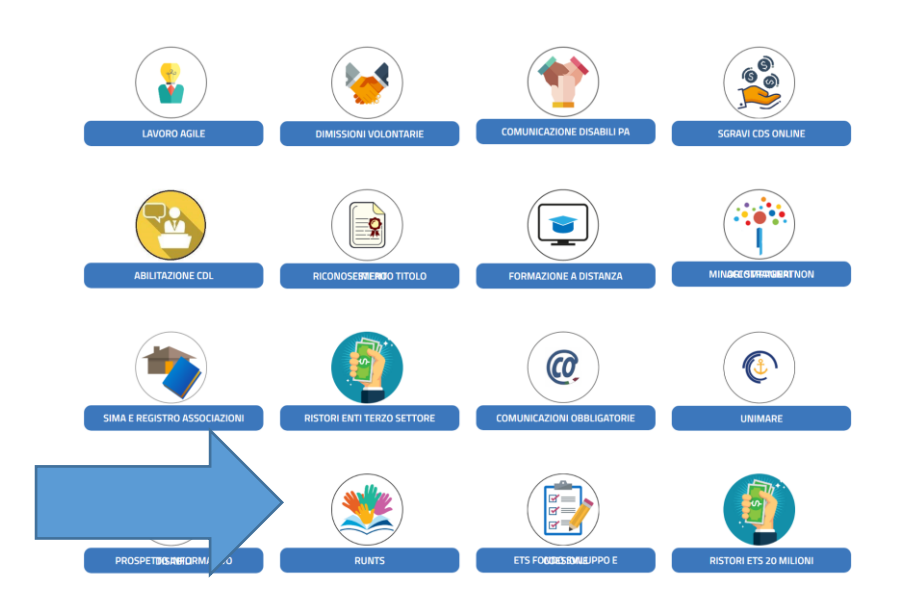

3. Richiedi – Cinque per mille – Auswahl Steuernummer

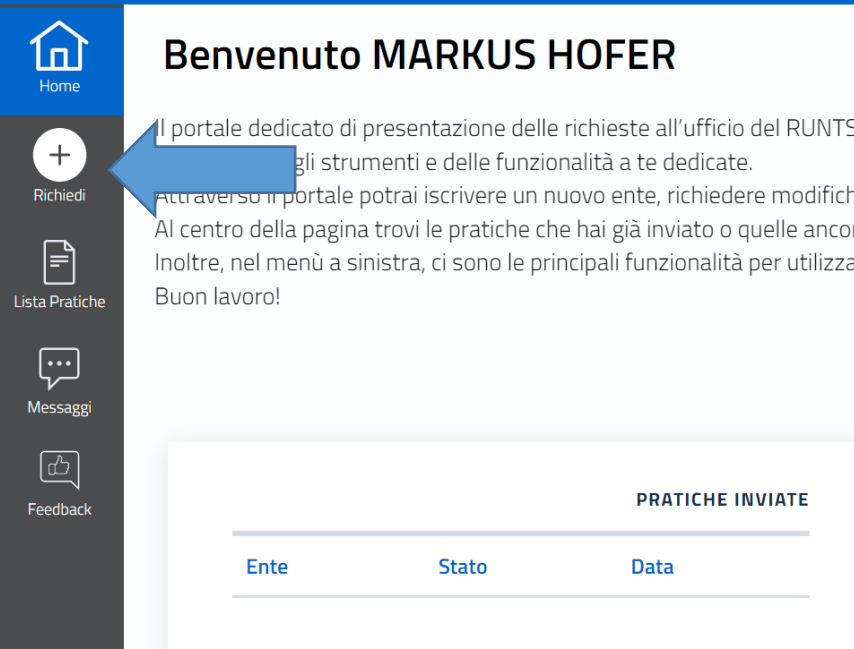

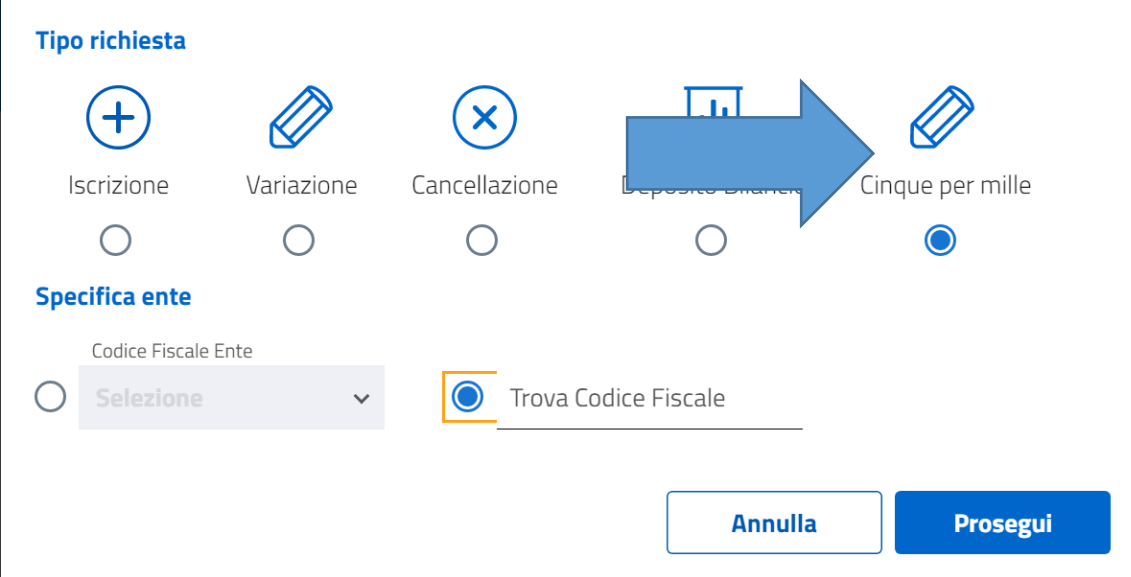

Eingabe Steuernummer des Vereins oder Auswahl unter "codice fiscale ente"

## 4. Eingabe 5 Promille und Bankkoordinaten

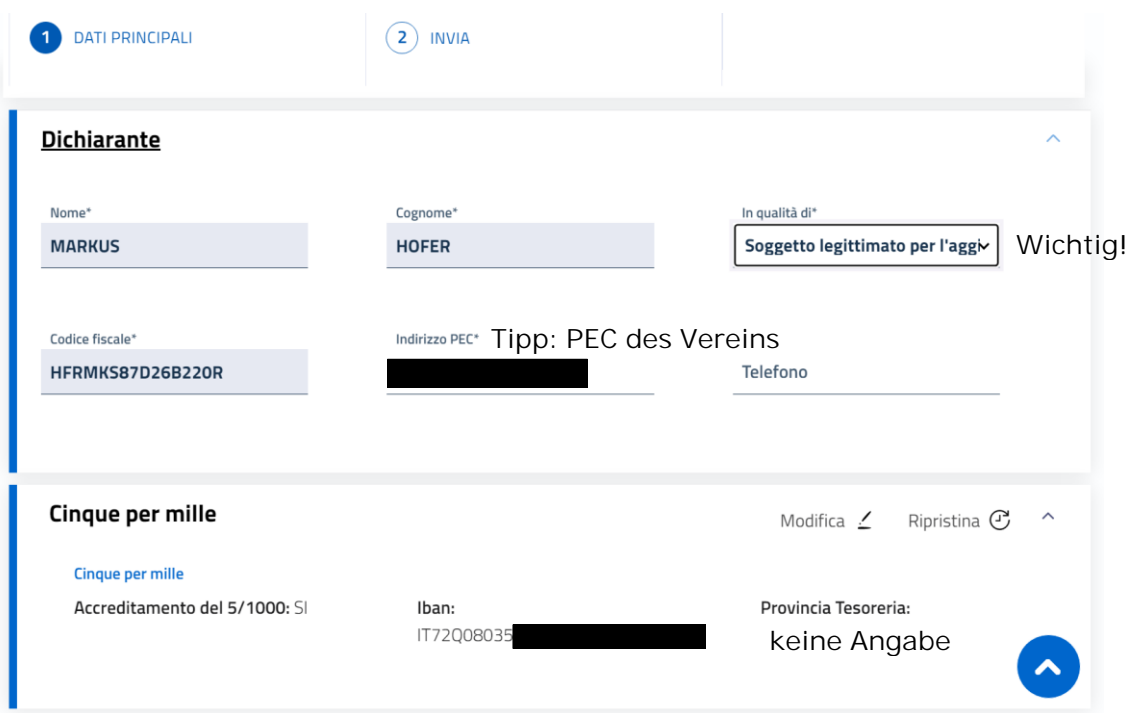

## 5. Unterschreiben Datei

Auf Seite 2 (Invia) dann Download des Modells, digitale Unterschrift mit Format "CADES" und Upload der Datei. Anschließend erhält man eine PEC mit der Bestätigung der Eintragung.